# Cadastro de Diretor(a) pela Secretaria de Educação

## PNLD Digital

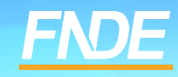

## **Resete de Senha**

- ✓ Caso o(a) diretor(a) tenha esquecido a senha ou as respostas de segurança, a Secretaria deverá resetar senha e perguntas de segurança clicando em "Gerenciar Usuários".
- ✓ Para acessar a funcionalidade "Gerenciar Usuários":
- Clique no menu lateral, clique nos três traços, no canto superior esquerdo
- Ou clique em  $\frac{1}{\cdot}$ , no canto superior direito da tela.

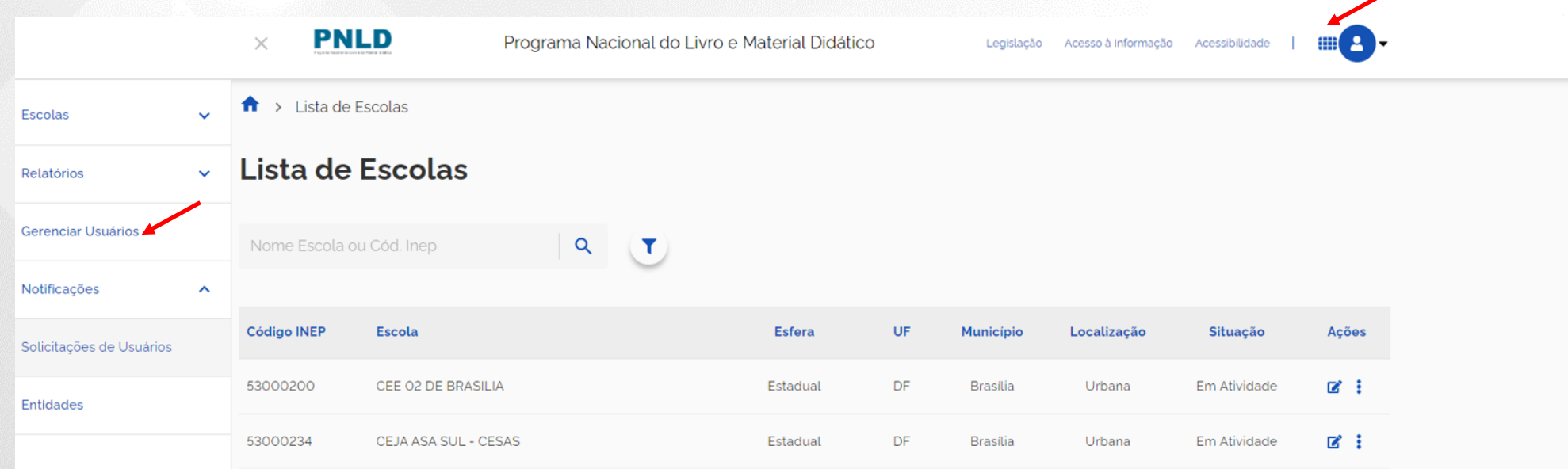

**PNLD** 

## **Resete de Senha**

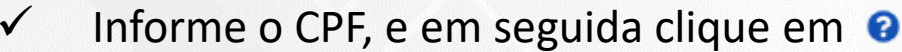

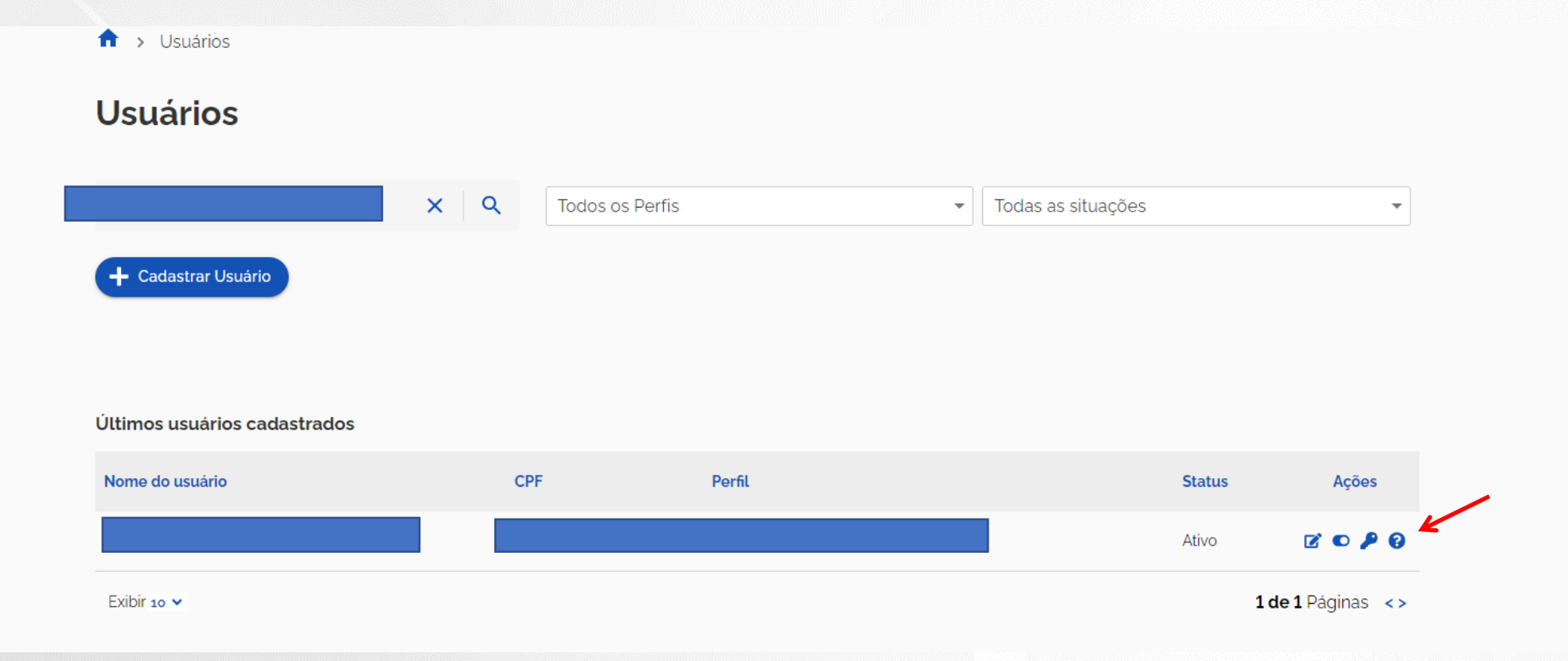

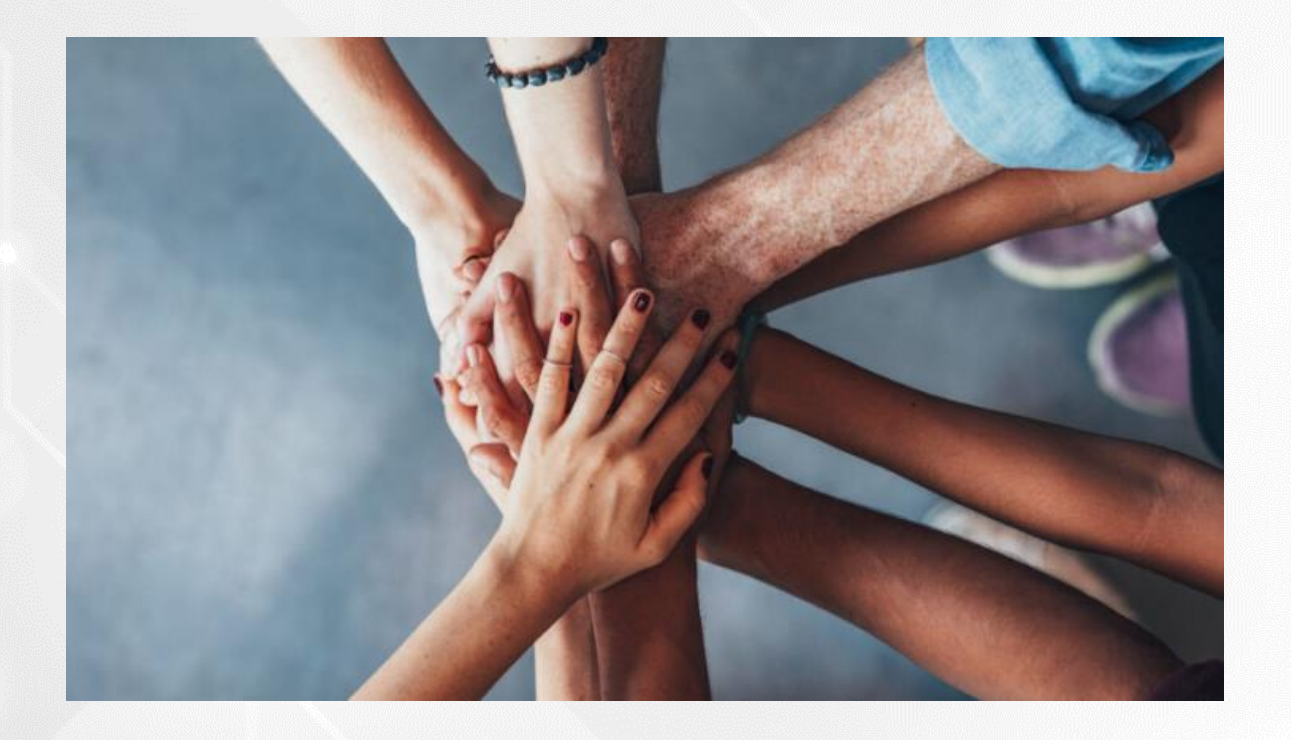

• Portal do FNDE:

<https://www.gov.br/fnde/pt-br/acesso-a-informacao/acoes-e-programas/programas/programas-do-livro>

• Dúvidas: [livrodidatico@fnde.gov.br](mailto:livrodidatico@fnde.gov.br)

# **Cadastro PNLD DIGITAL**

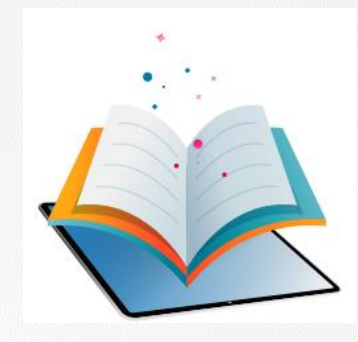

- ✓ A plataforma PNLD Digital é o novo sistema que será utilizado para todas as ações relacionadas ao PNLD.
- ✓ O sistema pode ser acessado no seguinte endereço eletrônico <https://pnlddigital.fnde.gov.br/login>
- ✓ O acesso ao sistema é feito com o CPF e senha pessoal e intransferível.